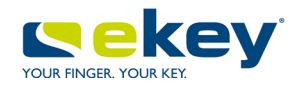

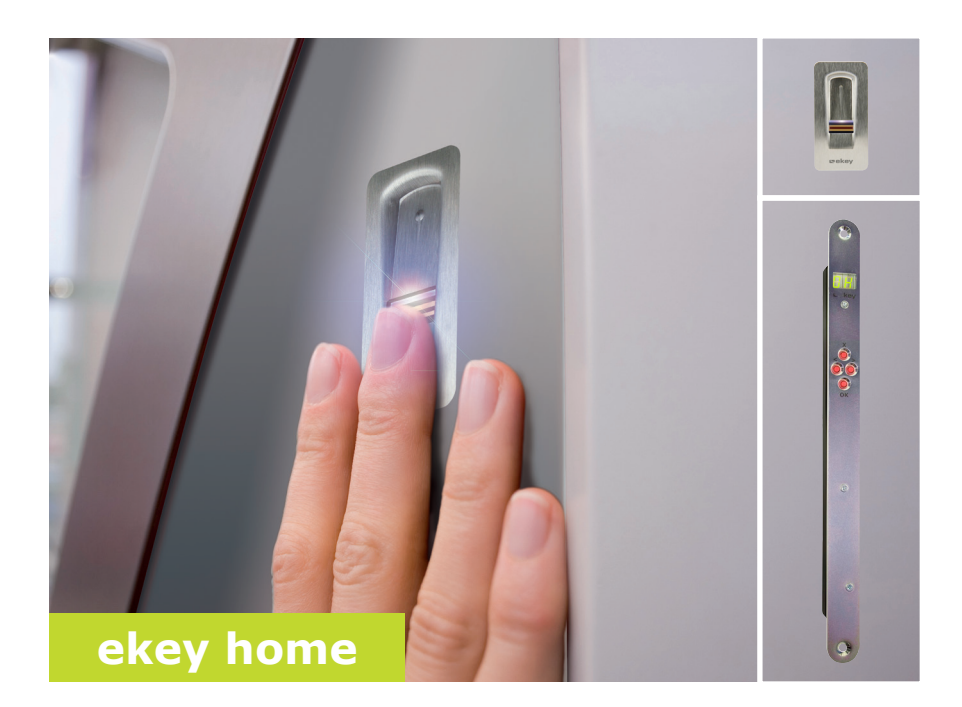

# **it ISTRUZIONI PER L'USO**

# **Italiano**

Traduzione delle istruzioni originali - ID 172/494/0/335

# **Indice dei contenuti**

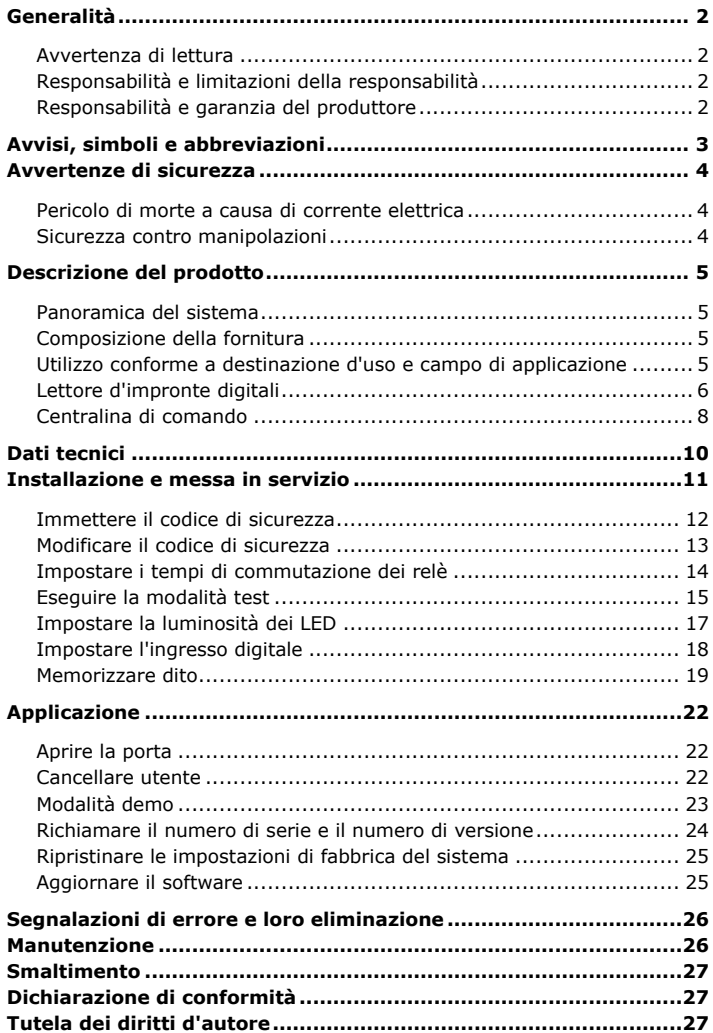

# <span id="page-2-0"></span>**Generalità**

<span id="page-2-3"></span><span id="page-2-2"></span><span id="page-2-1"></span>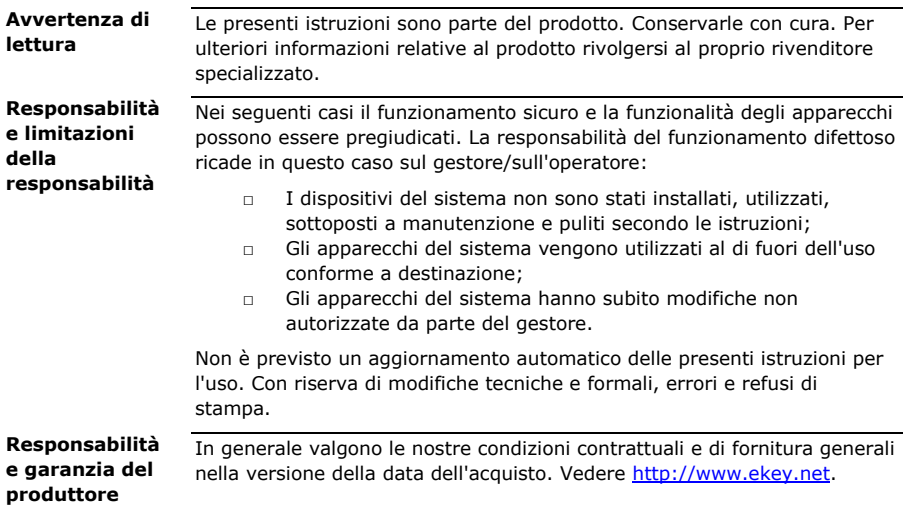

## <span id="page-3-0"></span>**Avvisi, simboli e abbreviazioni**

### **AVVISO**

Contrassegna informazioni ulteriori e indicazioni utili.

#### **PERICOLO**

**Contrassegna un pericolo direttamente incombente che può provocare la morte o lesioni gravissime.**

### **ATTENZIONE**

Contrassegna possibili danni materiali in conseguenza dei quali non possono insorgere lesioni alle persone.

#### **Simboli:**

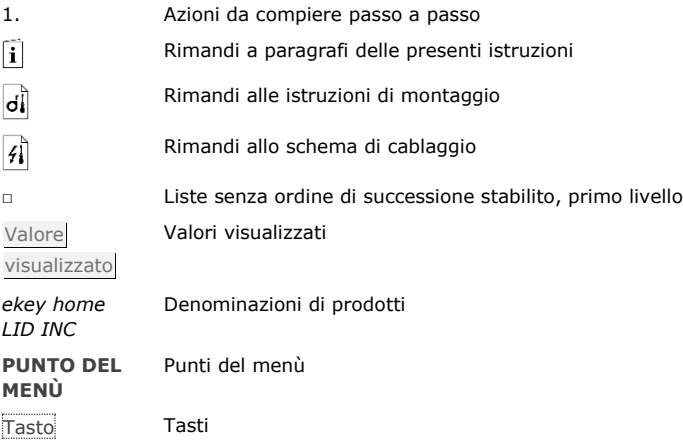

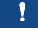

 $\Lambda$ 

 $\blacktriangle$ 

#### **Abbreviazioni e definizioni:**

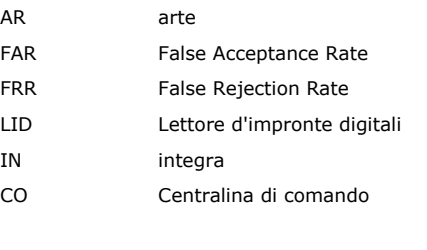

Immagine del Le informazioni biometriche ricavate dall'immagine del dito dito

### <span id="page-4-0"></span>**Avvertenze di sicurezza**

### $\triangle$

### **PERICOLO**

<span id="page-4-2"></span><span id="page-4-1"></span>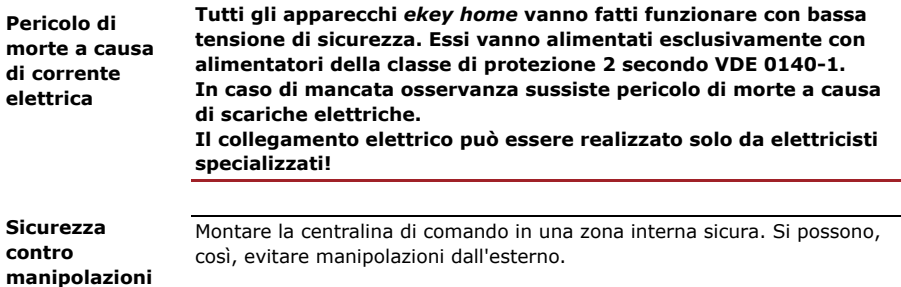

### <span id="page-5-0"></span>**Descrizione del prodotto**

<span id="page-5-1"></span>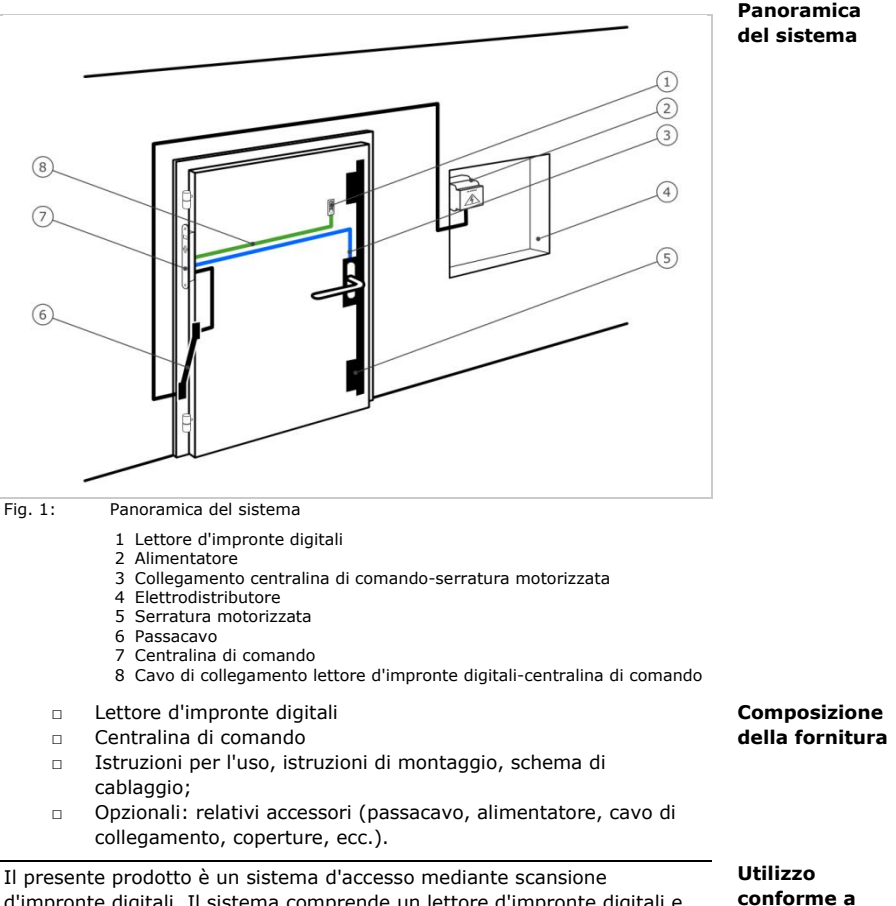

d'impronte digitali. Il sistema comprende un lettore d'impronte digitali e una centralina di comando. Esso è disponibile in diversi modelli e diverse combinazioni di componenti. Il sistema rileva le caratteristiche (minuzie) delle linee delle dita, le raffronta con l'immagine memorizzata dell'impronta aprendo, in caso di concordanza, la porta.

Il sistema funge in primo luogo da dispositivo di apertura di porte di appartamenti, case e di garage ad uso domestico, commerciale o industriale limitato.

<span id="page-5-3"></span><span id="page-5-2"></span>**destinazione d'uso e campo di applicazione**

#### **Funzionamento del lettore d'impronte digitali**

#### <span id="page-6-0"></span>**Lettore d'impronte digitali**

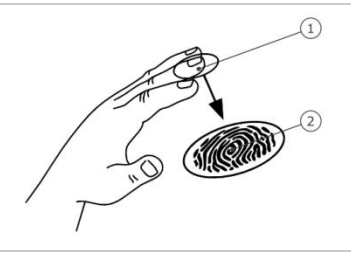

1 Falange distale (falangetta) 2 Immagine del dito

Fig. 2: Immagine del dito

Il lettore d'impronte digitali rileva l'immagine del dito mediante un sensore lineare. La centralina di comando la elabora. Essa raffronta il risultato con l'immagine memorizzata del dito. Il lettore d'impronte digitali funziona correttamente e affidabilmente solo con i dermatoglifi della falange distale. Passare il dito strisciandolo sopra il sensore con calma, in modo uniforme e nella giusta posizione.

#### **Elemento di comando del lettore d'impronte digitali**

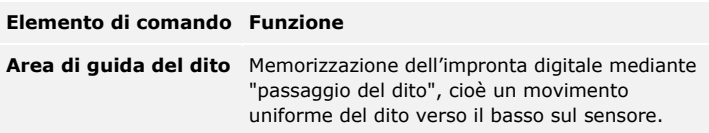

Tabella 1: Elemento di comando del lettore d'impronte digitali

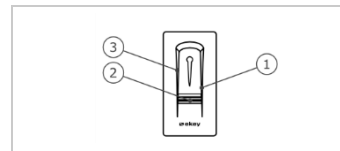

- 1 Bordo di guida destro
- 2 Sensore
- 3 Bordo di guida sinistro

Fig. 3: Area di guida del dito

### **Uso corretto del lettore d'impronte digitali**

Un uso scorretto limita la funzionalità del lettore d'impronte digitali.

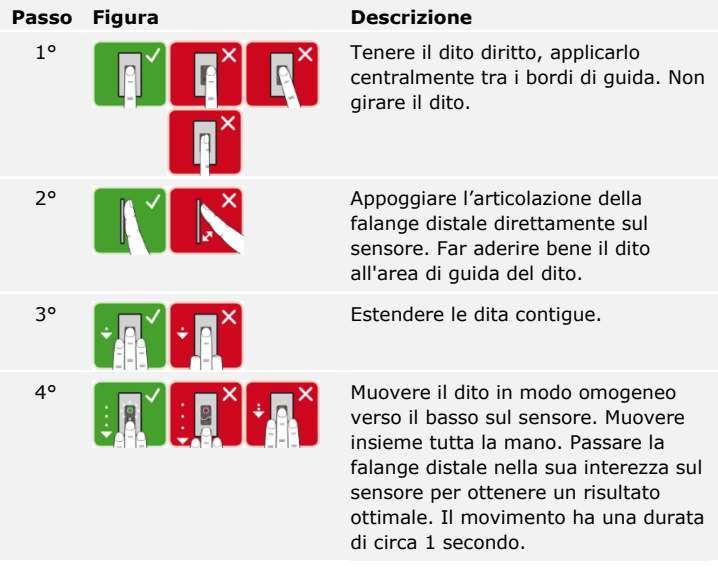

**Consigli generali per una buona qualità dell'immagine dell'impronta digitale**

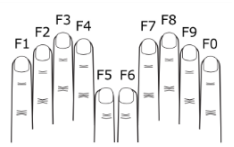

- □ Numerazione delle dita consigliata: .
- □ I migliori risultati si ottengono con l'indice, il medio e l'anulare. Il pollice e il mignolo non garantiscono buoni risultati o addirittura nessun risultato.
- □ In caso di dita spesso umide memorizzarle in stato di umidità.
- □ Le dita di bambini funzionano a partire dall'età di 5 anni.

#### **Segnali ottici sul lettore d'impronte digitali**

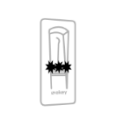

I 3 LED del lettore d'impronte digitali segnalano lo stato di servizio e il funzionamento dell'intero sistema.

#### <span id="page-8-0"></span>La centralina di comando è disponibile in 2 varianti di relè. È possibile far funzionare un solo lettore d'impronte digitali per centralina di comando. **Centralina di comando**

| <b>Denominazion</b><br>e del prodotto | ekey home CO IN plus<br>1          | ekey home CO IN plus 2             |
|---------------------------------------|------------------------------------|------------------------------------|
| <b>Figura</b>                         |                                    |                                    |
| Tipo di<br>montaggio                  | Integrabile, 1 relè,<br>1 ingresso | Integrabile, 2 relè,<br>1 ingresso |

Tabella 2: Centralina di comando varianti

#### **Funzione della centralina di comando**

La centralina di comando costituisce l'attuatore del sistema. Essa attiva uno o due relè.

### **Elementi di comando della centralina di comando**

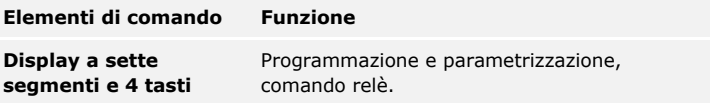

Tabella 3: Elementi di comando della centralina di comando

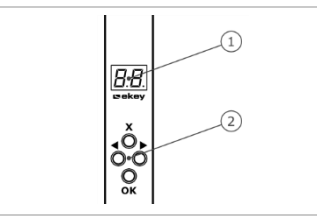

1 Display a sette segmenti 2 Frontalino

Fig. 5: Panoramica dell'*ekey home CO IN plus*

| <b>Tasto</b>         |                                                                                |                                                        |                                                        |                                                                          |
|----------------------|--------------------------------------------------------------------------------|--------------------------------------------------------|--------------------------------------------------------|--------------------------------------------------------------------------|
| Denominazio OK<br>ne |                                                                                | Freccia verso<br>sinistra                              | Freccia verso<br>destra                                | ESC.                                                                     |
| <b>Funzione</b>      | Accettazione<br>del valore,<br>passaggio al<br>prossimo<br>livello di<br>menù. | Navigazione<br>nel menù,<br>impostazione<br>di valori. | Navigazione<br>nel menù,<br>impostazione<br>di valori. | Uscita da un<br>livello di<br>menù,<br>interruzione<br>di<br>immissioni. |

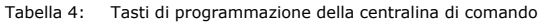

### **Punti del menù**

La centralina di comando offre diversi punti del menù:

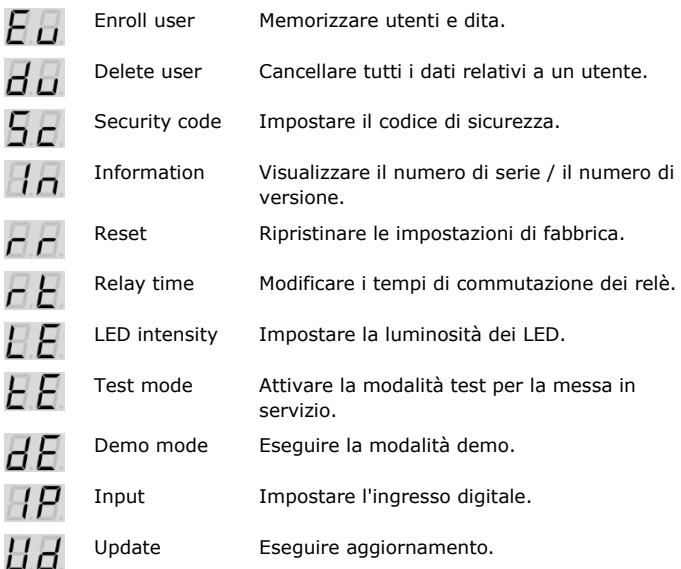

# <span id="page-10-0"></span>**Dati tecnici**

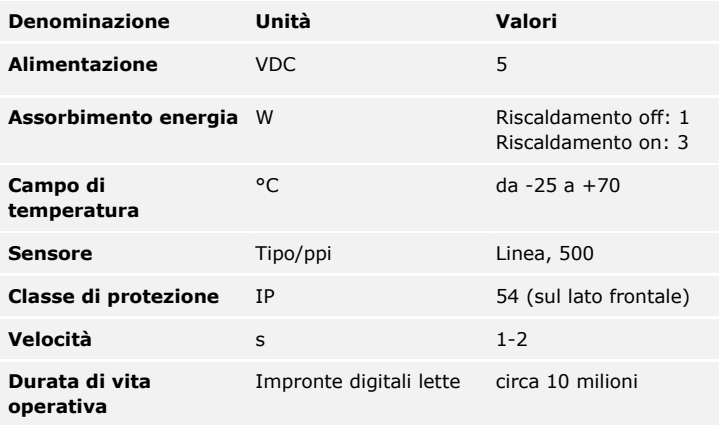

Tabella 5: Dati tecnici: *ekey home lettore d'impronte digitali*

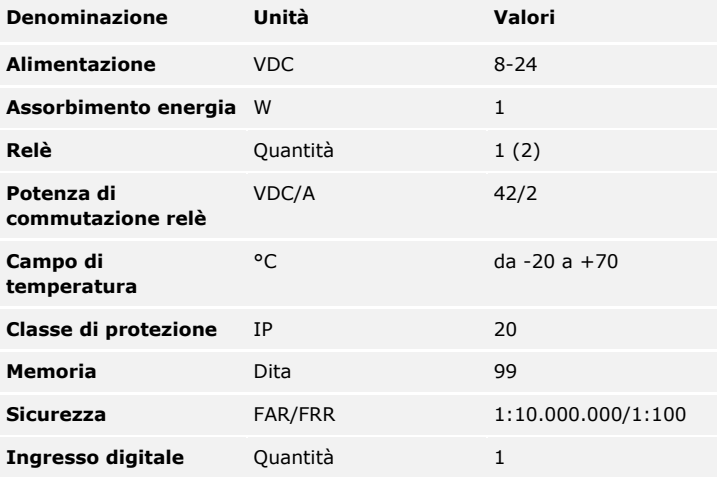

Tabella 6: Dati tecnici: *ekey home centralina di comando IN 1 (2) plus*

# <span id="page-11-0"></span>**Installazione e messa in servizio**

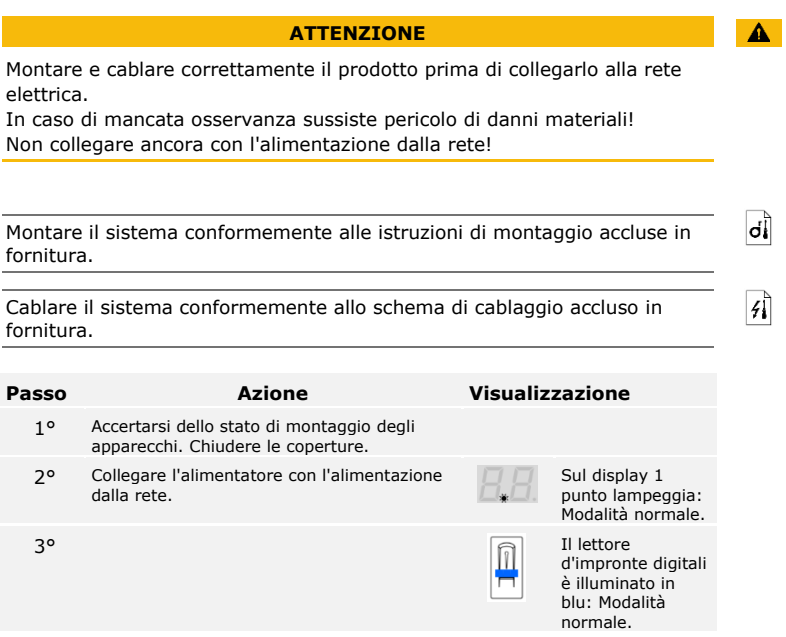

Gli apparecchi sono stati messi in servizio. Essi si trovano in modalità normale.

#### <span id="page-12-0"></span>**Immettere il codice di sicurezza**

L'immissione del codice di sicurezza consente l'accesso al menù principale. Il codice di fabbrica è 99. Modificare tale codice subito dopo la messa in servizio.

 $\overline{\mathbf{i}}$ 

Vedere [Modificare il codice di sicurezza,](#page-13-0) pagina [13.](#page-13-0)

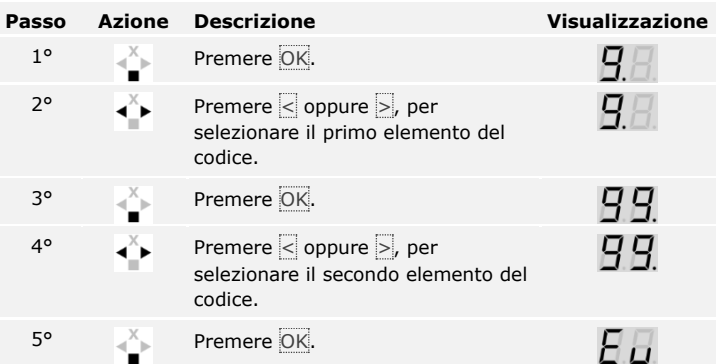

Il sistema si trova in modalità normale.

Il sistema visualizza il menù principale. Esso torna automaticamente alla modalità normale, se non viene attivato alcun tasto entro 90 secondi.

La modifica del codice di sicurezza viene eseguita attraverso il menù principale. Per pervenire nel menù principale, immettere il codice di sicurezza.

#### <span id="page-13-0"></span>**Modificare il codice di sicurezza**

 $\Box$ 

Vedere [Immettere il codice di sicurezza,](#page-12-0) pagina [12.](#page-12-0)

Il sistema visualizza il menù principale.

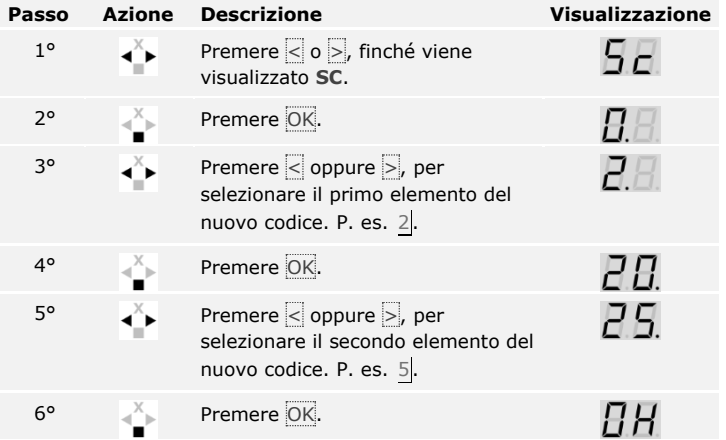

Il nuovo codice di sicurezza è stato salvato. Il sistema si trova in modalità normale.

<span id="page-14-0"></span>**Impostare i tempi di commutazione dei relè**

Il tempo di commutazione di ciascun singolo relè è regolabile da 1 a 99 secondi. L'impostazione di fabbrica del tempo di commutazione è 3 secondi. Su 0 il relè funge da interruttore. Il relè cambia il suo stato di attivazione in caso di riconoscimento di un dito e permane in esso finché non consegue un nuovo riconoscimento dito.

 $\bullet$ 

#### **AVVISO**

In caso di comando di un impianto di allarme con tempo di relè =  $0$ , un'interruzione di tensione o un reset (passare per 10 volte di seguito un dito sconosciuto sul lettore d'impronte digitali) disattivano il impianto di allarme!

L'impostazione dei tempi di commutazione dei relè viene eseguita attraverso il menù principale. Per pervenire nel menù principale, immettere il codice di sicurezza.

 $\vert \mathbf{i} \vert$ 

Vedere [Immettere il codice di sicurezza,](#page-12-0) pagina [12.](#page-12-0)

Il sistema visualizza il menù principale.

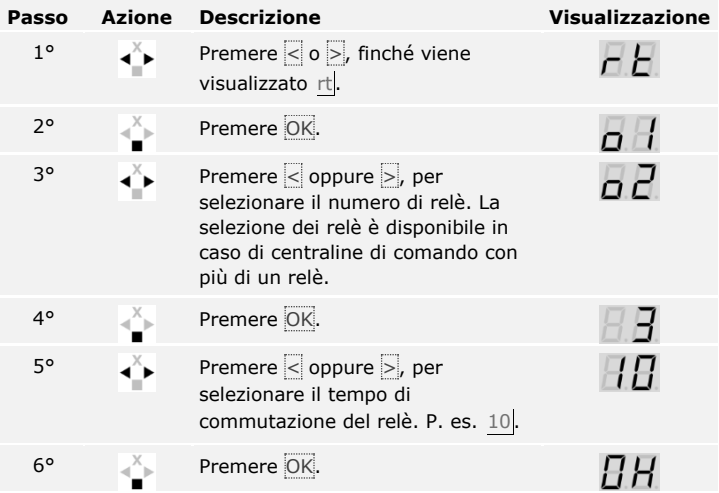

I tempi di commutazione dei relè sono stati salvati. Il sistema si trova in modalità normale.

La modalità test sottopone a verifica l'intero sistema (tG) e la serratura dopo il montaggio nella porta ( tS). Essa attiva ovvero disattiva il o i relè verificando i collegamenti elettrici con la serratura motorizzata.

<span id="page-15-0"></span>**Eseguire la modalità test**

 $\lceil \pmb{\cdot} \rceil$ 

### **Testare l'intero sistema**

Il test dell'intero sistema viene eseguito attraverso il menù principale. Per pervenire nel menù principale, immettere il codice di sicurezza.

```
Vedere Immettere il codice di sicurezza, pagina 12.
```
Il sistema visualizza il menù principale.

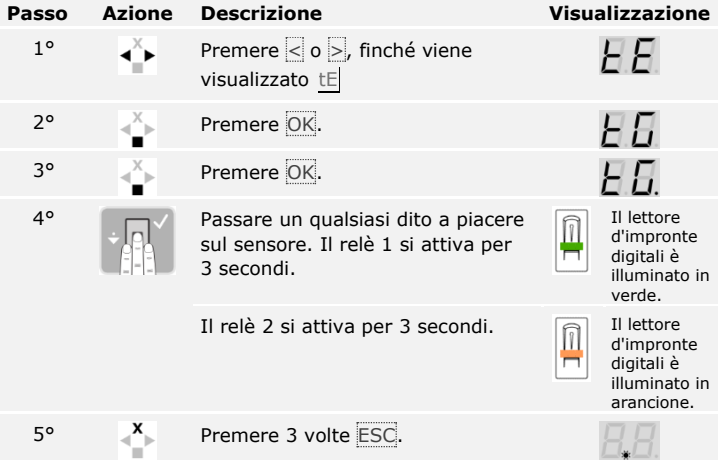

L'intero sistema è stato sottoposto a test. Il sistema si trova in modalità normale.

#### **Testare la serratura**

È possibile attivare i relè singolarmente. Il test della serratura viene eseguito attraverso il menù principale. Per pervenire nel menù principale, immettere il codice di sicurezza.

 $\overline{\mathbf{i}}$ 

Vedere [Immettere il codice di sicurezza,](#page-12-0) pagina [12.](#page-12-0)

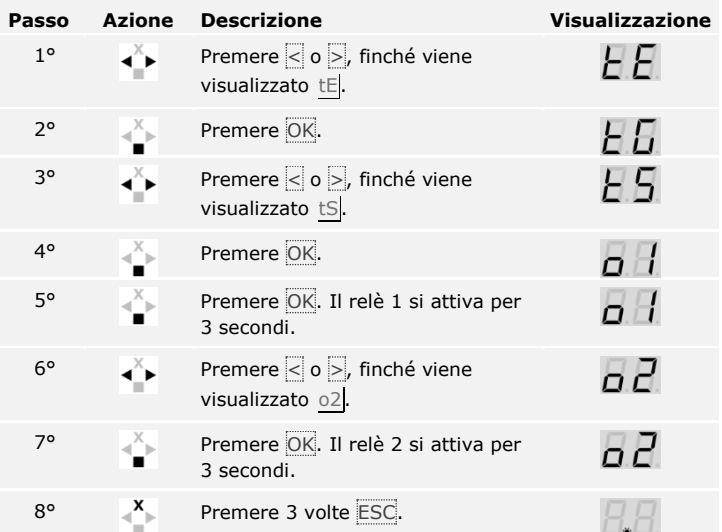

Il sistema visualizza il menù principale.

I relè sono stati sottoposti a test. Il sistema si trova in modalità normale.

La presente funzione definisce la luminosità dei LED di stato del lettore d'impronte digitali in stato di inattività.

L'impostazione della luminosità dei LED viene eseguita attraverso il menù principale. Per pervenire nel menù principale, immettere il codice di sicurezza.

<span id="page-17-0"></span>**Impostare la luminosità dei LED**

 $\lceil \mathbf{i} \rceil$ Vedere [Immettere il codice di sicurezza,](#page-12-0) pagina [12.](#page-12-0)

Il sistema visualizza il menù principale.

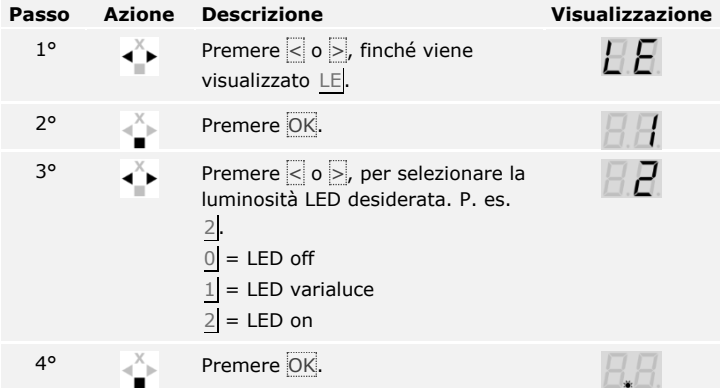

La luminosità dei LED è stata salvata. Il sistema si trova in modalità normale.

<span id="page-18-0"></span>**Impostare l'ingresso digitale**

L'ingresso digitale della centralina di comando rende possibili le seguenti funzioni:

#### **Pulsante uscita**

L'ingresso funziona da attivatore a distanza per il relè 1. Il relè attiva il tempo di commutazione relè impostato, ovvero finché l'ingresso è attivo (p. es. pulsante uscita, apertura continua).

#### **Signale di ritorno**

I LED sul lettore d'impronte digitali segnalano per 30 secondi lo stato dell'ingresso digitale quando un dito autorizzato viene fatto passare sul sensore. Se l'ingresso digitale è attivo, i LED lampeggiano in rosso. Se l'ingresso digitale è inattivo, i LED lampeggiano in verde. Qualora lo stato dell'ingresso digitale cambiasse entro questi 30 secondi, il cambio viene segnalato nella stessa maniera. In tal modo è possibile verificare, per esempio, che l'impianto d'allarme è ancora attivo.

#### **Blocco R1**

Il relè 1 non può più essere inserito con se l'ingresso è attivato (p. es. blocco accesso con impianto d'allarme attivato). I LED sul lettore d'impronte digitali segnalano per 30 secondi lo stato dell'ingresso digitale quando un dito autorizzato, con ingresso attivato, viene fatto passare sul sensore. I LED lampeggiano per 30 secondi in rosso.

L'impostazione dell'ingresso digitale viene eseguita attraverso il menù principale. Per pervenire nel menù principale, immettere il codice di sicurezza.

i

Vedere [Immettere il codice di sicurezza,](#page-12-0) pagina [12.](#page-12-0)

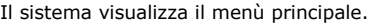

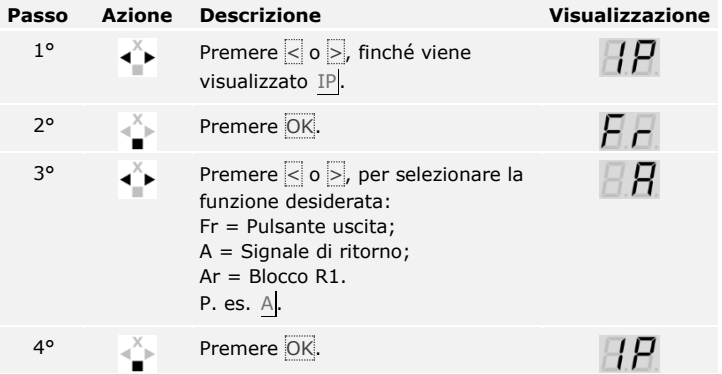

L'impostazione dell'ingresso digitale è stata eseguita. Il sistema si trova nel menù principale.

Il sistema consente la memorizzazione al massimo di 99 dita utente.

La memorizzazione del dito rende possibile quanto segue:

- □ Assegnare a un utente un posto in memoria;
- □ Assegnare al dito un numero  $(F1, F2, ..., F9, F0);$
- □ Assegnare al dito un relè nell'*ekey home CO IN plus 2*;
- □ Memorizzare le dita.

### **AVVISO**

- □ Memorizzare almeno 2 dita, un dito per ciascuna mano.
- □ Creare una lista utenti.

La memorizzazione delle dita viene eseguita attraverso il menù principale. Per pervenire nel menù principale, immettere il codice di sicurezza.

Vedere [Immettere il codice di sicurezza,](#page-12-0) pagina [12](#page-12-0)

Il sistema visualizza il menù principale.

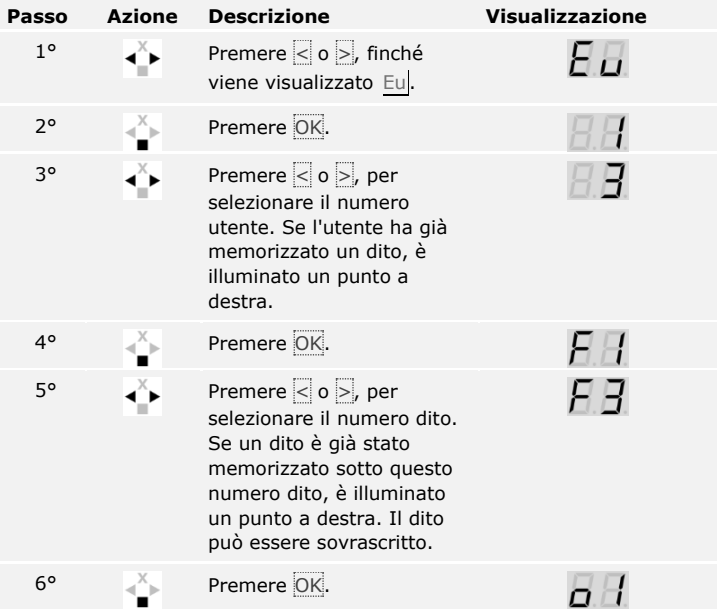

#### <span id="page-19-0"></span>**Memorizzare dito**

 $\overline{\mathbf{i}}$ 

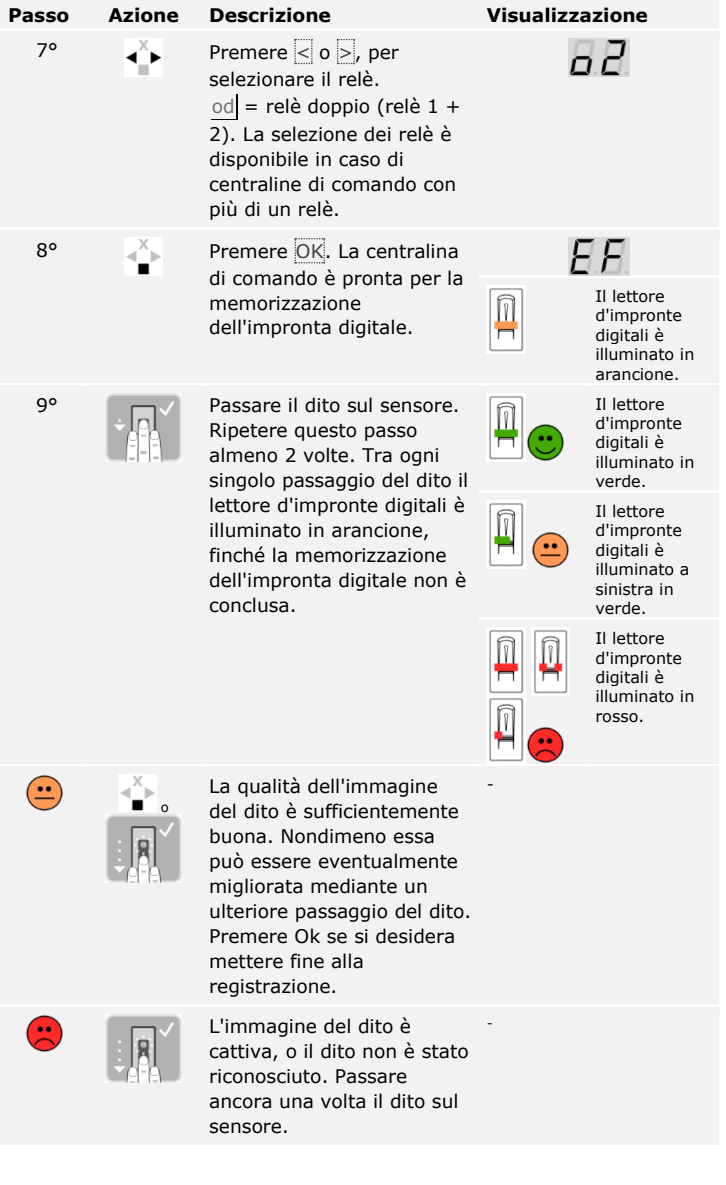

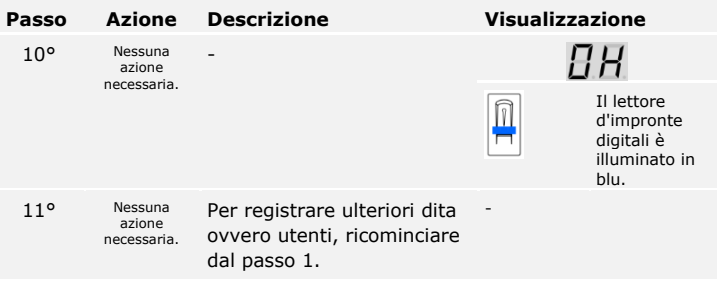

Le dita sono memorizzate. Il sistema si trova in modalità normale.

### <span id="page-22-0"></span>**Applicazione**

<span id="page-22-1"></span>La finalità applicativa fondamentale del prodotto è l'apertura di porte. Il sistema si trova in modalità normale. **Aprire la porta**

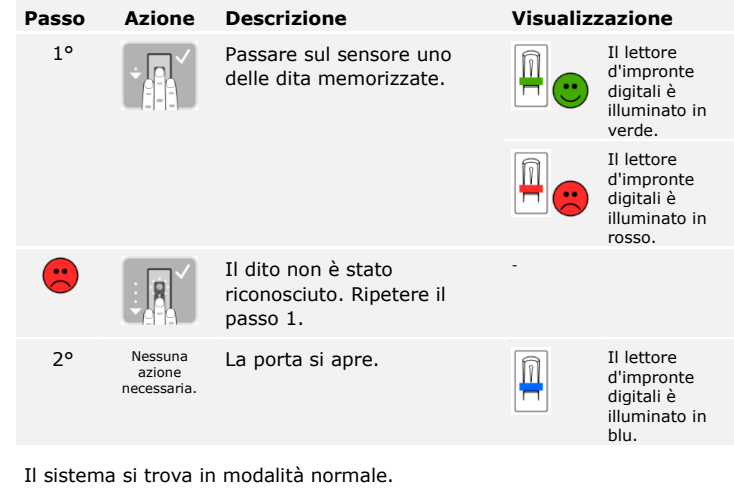

<span id="page-22-2"></span>**Cancellare utente**

La cancellazione di un utente riguarda tutte le dita di un numero utente. La cancellazione di un singolo dito di un utente non è possibile.

La cancellazione di un utente viene eseguita attraverso il menù principale. Per pervenire nel menù principale, immettere il codice di sicurezza.

 $\overline{\mathbf{i}}$ 

Vedere [Immettere il codice di sicurezza,](#page-12-0) pagina [12.](#page-12-0)

Il sistema visualizza il menù principale.

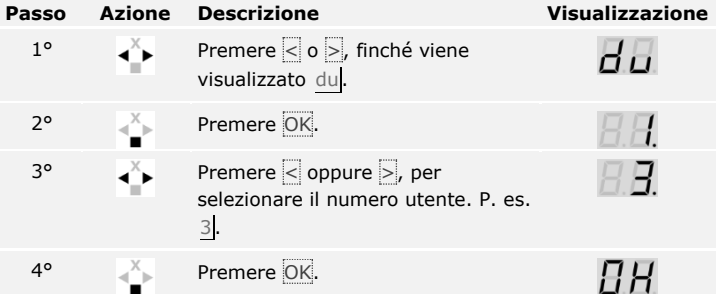

L'utente è stato cancellato. Il sistema si trova in modalità normale.

La modalità demo, mediante l'illuminazione ovvero il lampeggiamento dei LED del lettore d'impronte digitali e l'attivazione dei relè, consente di attirare l'attenzione dei visitatori in occasione di fiere e in ambienti espositivi.

La modalità demo viene eseguita attraverso il menù principale. Per pervenire nel menù principale, immettere il codice di sicurezza.

Vedere [Immettere il codice di sicurezza,](#page-12-0) pagina [12.](#page-12-0)

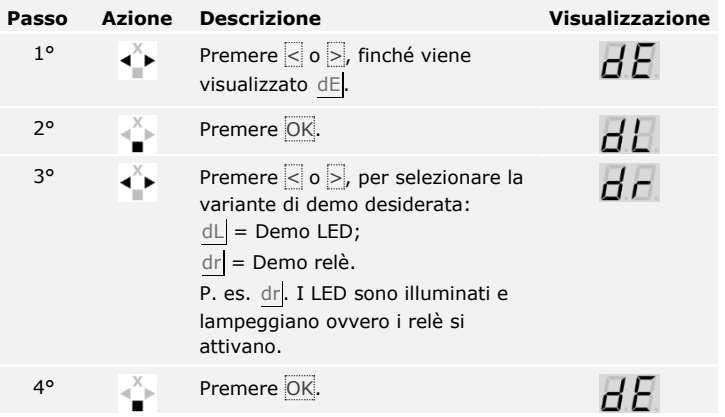

La modalità demo è stata eseguita. Il sistema visualizza il menù principale.

<span id="page-23-0"></span>**Modalità demo**

 $\lceil \mathbf{i} \rceil$ 

#### <span id="page-24-0"></span>**Richiamare il numero di serie e il numero di versione**

Il richiamo del numero di serie- (Sn) e del numero di versione (US) della centralina di comando (CU) e del lettore d'impronte digitali (FS) viene eseguito attraverso il menù principale. Per pervenire nel menù principale, immettere il codice di sicurezza.

### $\overline{\mathbf{i}}$

Vedere [Immettere il codice di sicurezza,](#page-12-0) pagina [12.](#page-12-0)

Il sistema visualizza il menù principale.

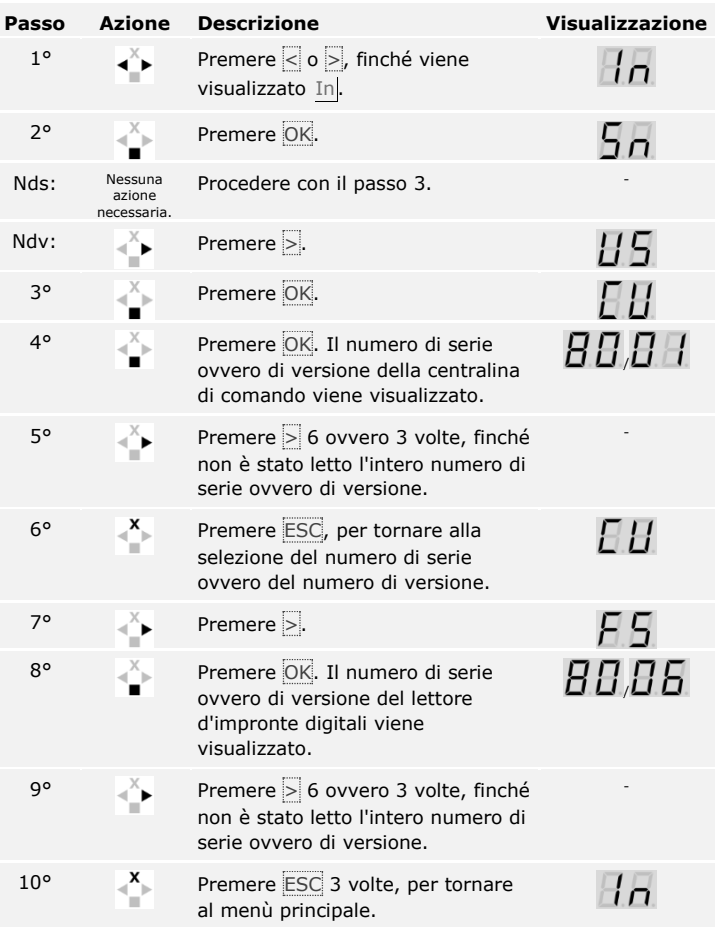

Il numero di serie ovvero il numero di versione è stato visualizzato. Il sistema visualizza il menù principale.

Vengono ripristinate le impostazioni di fabbrica del sistema.

Il ripristino delle impostazioni di fabbrica viene eseguito attraverso il menù principale. Per pervenire nel menù principale, immettere il codice di sicurezza.

#### <span id="page-25-0"></span>**Ripristinare le impostazioni di fabbrica del sistema**

 $\mathbf{i}$ 

#### **AVVISO**

- □ Tutte le dita vengono cancellate irrimediabilmente.
- □ Il codice di sicurezza viene impostato su 99.
- □ La centralina di comando e il lettore d'impronte digitali perdono la loro accoppiamento.
- □ I tempi di commutazione dei relè vengono impostati su 3 secondi.

Vedere [Immettere il codice di sicurezza,](#page-12-0) pagina [12.](#page-12-0)

Il sistema visualizza il menù principale.

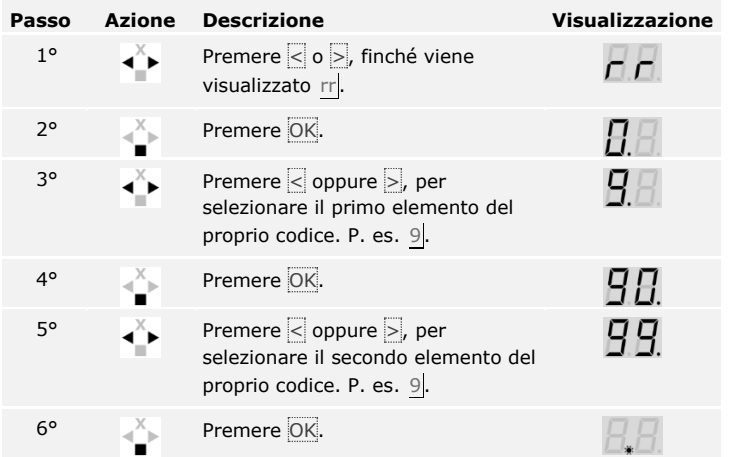

Il ripristino delle impostazioni di fabbrica è stato eseguito. Essi si trovano in modalità normale.

Noi miglioriamo ininterrottamente i nostri prodotti, dotandoli di nuove funzioni. È possibile eseguire corrispondentemente un aggiornamento del software sul lettore d'impronte digitali e sulla centralina di comando. Per ulteriori informazioni rivolgersi al proprio rivenditore specializzato.

<span id="page-25-1"></span>**Aggiornare il software**

## <span id="page-26-0"></span>**Segnalazioni di errore e loro eliminazione**

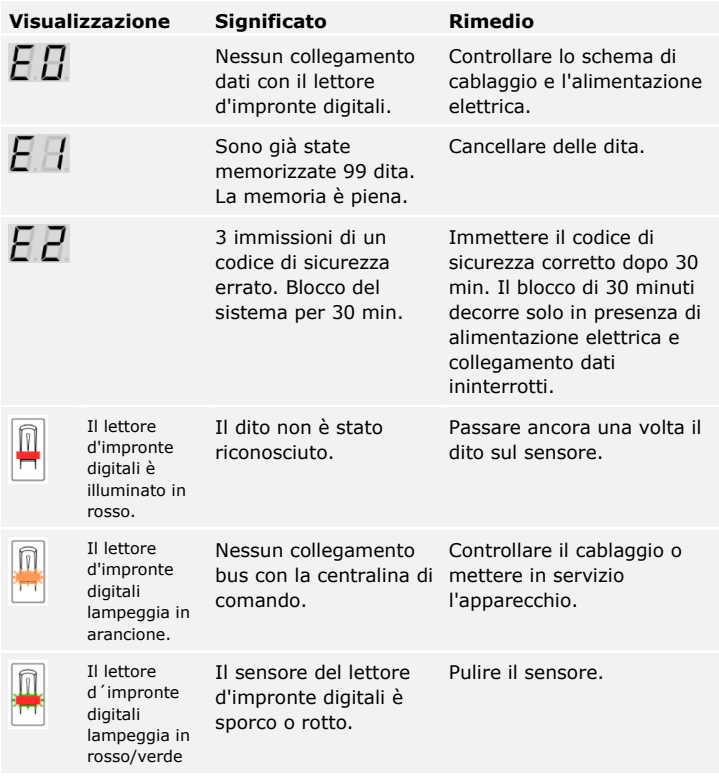

In caso tali suggerimenti non consentissero di risolvere il problema, il sistema deve essere controllato presso la ekey biometric systems GmbH. Spedire il sistema adeguatamente imballato. Un imballaggio non corretto può mettere in discussione i diritti di garanzia.

### <span id="page-26-1"></span>**Manutenzione**

Il sistema fondamentalmente va esente da manutenzione. La superficie del sensore, a causa dell'utilizzo ricorrente (passaggio del dito), è praticamente autopulente. In caso comunque il lettore d'impronte digitali dovesse essere sporco, pulirlo con un panno umido (non bagnato) antigraffio. Sono adatti bastoncini ovattati, panni in microfibra e fazzoletti per occhiali. Non sono adatti i materiali contenenti cotone, fazzoletti di cara, spugne, asciugapiatti inumiditi e carta assorbente da cucina. Utilizzare acqua pura senza aggiunte di detergenti. Trattare con cautela l'area della superficie del sensore.

### <span id="page-27-0"></span>**Smaltimento**

Conformemente alla direttiva 2012/19/UE del parlamento europeo e del consiglio del 4 luglio 2012 sui rifiuti di apparecchiature elettriche ed elettroniche, dopo il 13/08/2005 gli apparecchi elettrici ed elettronici usati devono essere avviati al riciclaggio e non possono essere smaltiti con i rifiuti domestici. Poiché le prescrizioni relative allo smaltimento all'interno dell'UE possono subire variazioni da Paese a Paese, rivolgersi, all'occorrenza, al proprio rivenditore specializzato.

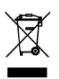

# <span id="page-27-1"></span>**Dichiarazione di conformità**

Con la presente ekey biometric systems GmbH dichiara che il prodotto risulta conforme alle direttive specifiche dell'Unione Europea.

# <span id="page-27-2"></span>**Tutela dei diritti d'autore**

Copyright © 2015 ekey biometric systems GmbH.

Contenuti, materiale illustrativo e tutte le idee contenute nelle presenti istruzioni per l'uso vanno soggetti alle vigenti leggi sulla tutela del diritto d'autore. Un trasferimento, una cessione o inoltro di tale contenuto o di parti di esso a terzi non può avvenire senza autorizzazione per iscritto di ekey biometric systems GmbH. Traduzione della documentazione originale.

#### **Austria**

ekey biometric systems GmbH Lunzerstraße 89, A-4030 Linz Tel.: +43 732 890 500 0 office@ekey.net

#### **Svizzera & Liechtenstein**

ekey biometric systems Est. Landstrasse 79, FL-9490 Vaduz Tel.: +41 71 560 54 80 office@ekey.ch

#### **Italia**

ekey biometric systems Srl. Via Copernico, 13/A, I-39100 Bolzano Tel.: +39 0471 922 712 italia@ekey.net

#### **Germania**

ekey biometric systems Deutschland GmbH Industriestraße 10, D-61118 Bad Vilbel Tel.: +49 6187 906 96 0 office@ekey.net

#### **Regione dell'Adriatico orientale**

ekey biometric systems d.o.o. Vodovodna cesta 99, SI-1000 Ljubljana Tel.: +386 1 530 94 89 info@ekey.si

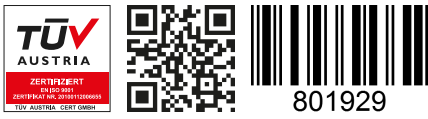

*ID172/494/0/335: Versione 3, 2015-11-16 ID Media Center: 3003*

#### **www.ekey.net**

Made in Austria